## **Microsoft 365 Wie entferne ich die abgelaufene Office 365-Lizenz von meinem Gerät?**

Bis zum 30.04.2021 wurde Office 365 für Privatgeräte von Asknet für die Universität Göttingen und UMG über die Portale studyhouse.de (für Studierende) und academiccenter.de (für Beschäftigte) angeboten. Wenngleich die Lizenzen mit Ablauf des alten Microsoft Campus Agreements ausliefen, waren lizenzierte Office 365-Installation teilweise noch weit darüber hinaus nutzbar. Erkennbar sind die Konten dieses abgelaufenen Angebots an den E-Mail-Adressendungen *@benefitcfgau.onmicrosoft.com*.

Office 365-Anwendungen, die mit keiner gültigen Lizenz mehr verknüpft sind, erlauben kein Bearbeiten und Speichern von Dokumenten mehr und zeigen entsprechende Meldungen deutlich sichtbar an. Um die Anwendungen wieder vollumfänglich nutzen zu können, muss der abgelaufene Account zunächst vollständig vom System abgemeldet werden, bevor eine neue Lizenz aktivierbar ist. Die Möglichkeit dazu ist in einer beliebigen Office-Anwendung (z.B. Word) unter "Datei" > "Konto" zu finden:

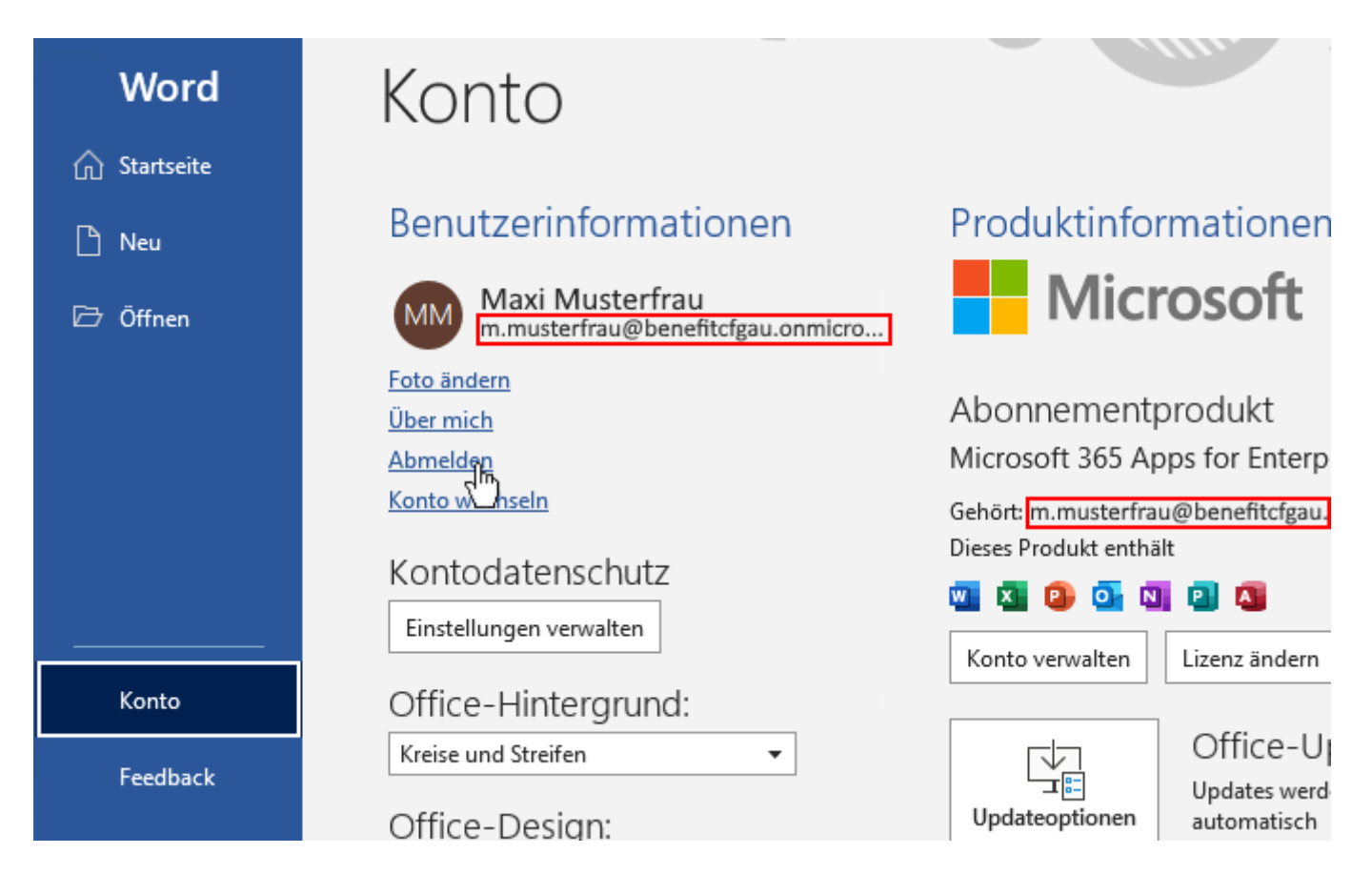

In Einzelfällen kann der abgelaufene Account nicht über ein einfaches Abmelden entfernt werden. Microsoft beschreibt auf einer eigenen Hilfeseite zu dem Thema die nächsten mögliche Schritte für diese Fälle: [https://docs.microsoft.com/de-de/office/troubleshoot/activation/reset](https://docs.microsoft.com/de-de/office/troubleshoot/activation/reset-office-365-proplus-activation-state)[office-365-proplus-activation-state](https://docs.microsoft.com/de-de/office/troubleshoot/activation/reset-office-365-proplus-activation-state)

Sollten Sie OneDrive als Datenspeicher genutzt haben, müssen Sie Ihre OneDrive-Seite 1 / 2

**(c) 2024 GWDG <faq@gwdg.de> | 2024-10-27 01:45**

[URL: https://faq.gwdg.de/index.php?action=artikel&cat=61&id=300&artlang=de](https://faq.gwdg.de/index.php?action=artikel&cat=61&id=300&artlang=de)

## **Microsoft 365**

Daten beim Wechsel des Microsoft-Accounts manuell migrieren: [Wie migriere ich](https://faq.gwdg.de/index.php?action=artikel&cat=61&id=301&artlang=de) [meine OneDrive-Daten in den neuen Microsoft 365-Account?](https://faq.gwdg.de/index.php?action=artikel&cat=61&id=301&artlang=de)

**Nächster Schritt:** [Wie kann ich die Microsoft 365-Lizenz auf meinem Gerät](https://faq.gwdg.de/index.php?action=artikel&cat=61&id=299&artlang=de) [aktivieren?](https://faq.gwdg.de/index.php?action=artikel&cat=61&id=299&artlang=de)

Eindeutige ID: #1304 Verfasser: Nikolaj Kopp Letzte Änderung: 2021-11-25 08:40